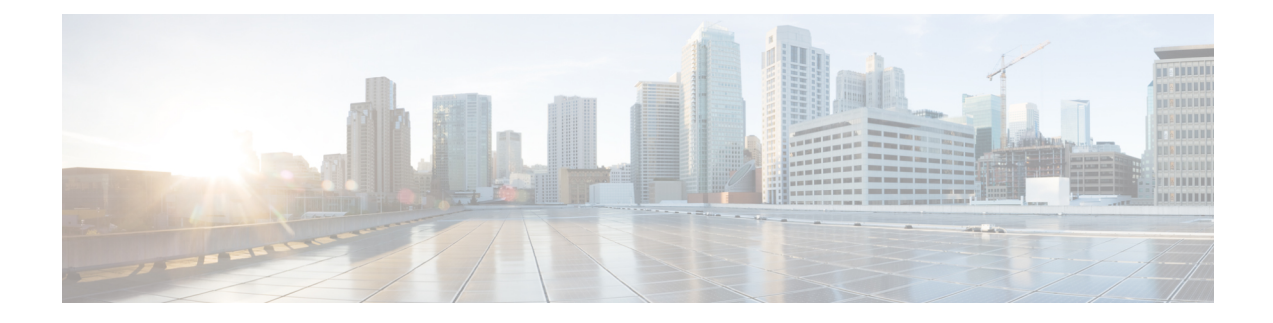

# **Configuring IPv6 WLAN Security**

- [Prerequisites](#page-0-0) for IPv6 WLAN Security, on page 1
- [Restrictions](#page-0-1) for IPv6 WLAN Security, on page 1
- [Information](#page-0-2) About IPv6 WLAN Security, on page 1
- How to [Configure](#page-3-0) IPv6 WLAN Security, on page 4
- Additional [References](#page-19-0) , on page 20
- Feature [Information](#page-20-0) for IPv6 WLAN Security, on page 21

## <span id="page-0-1"></span><span id="page-0-0"></span>**Prerequisites for IPv6 WLAN Security**

A client VLAN must be mapped to the WLAN configured on the device

## **Restrictions for IPv6 WLAN Security**

#### **RADIUS Server Support**

• If multiple RADIUS servers are configured for redundancy, the user database must be identical in all the servers for the backup to work properly.

#### **Radius ACS Support**

- You must configure RADIUS on both your Cisco Secure Access Control Server (ACS) and your device
- RADIUS is supported on Cisco Secure ACS version 3.2 and later releases.

## <span id="page-0-2"></span>**Information About IPv6 WLAN Security**

#### **Information About RADIUS**

Remote Authentication Dial-In User Service (RADIUS) is a client/server protocol that provides centralized security for users attempting to gain management access to a network. It serves as a back-end database similar to Local EAP and provides authentication and accounting services.

• Authentication—The process of verifying users when they attempt to log into the device

Users must enter a valid username and password for the device to authenticate users to the RADIUS server. If multiple databases are configured, then specify the sequence in which the backend database must be tried.

• Accounting— The process of recording user actions and changes.

Whenever a user successfully executes an action, the RADIUS accounting server logs the changed attributes, the user ID of the person who made the change, the remote host where the user is logged in, the date and time when the command was executed, the authorization level of the user, and a description of the action performed and the values provided. If the RADIUS accounting server is unreachable, the users can continue their sessions uninterrupted.

User Datagram Protocol— RADIUS uses User Datagram Protocol (UDP) for its transport. It maintains a database and listens on UDP port 1812 for incoming authentication requests and UDP port 1813 for incoming accounting requests. The device, which requires access control, acts as the client and requests AAA services from the server. The traffic between the device and the server is encrypted by an algorithm defined in the protocol and a shared secret key configured on both devices.

Configures multiple RADIUS accounting and authentication servers. For example, you can have one central RADIUS authentication server but several RADIUS accounting servers in different regions. If you configure multiple servers of the same type and the first one fails or becomes unreachable, the controller automatically tries the second one, then the third one if necessary, and so on.

When RADIUS method is configured for the WLAN, the device will use the RADIUS method configured for the WLAN. When the WLAN is configured to use local EAP, the RADIUS method configured on the WLAN points to Local. The WLAN must also be configured with the name of the local EAP profile to use.

If no RADIUS method is configured in the WLAN, the device will use the default RADIUS method defined in global mode.

#### **Information About Local EAP**

Local EAP is an authentication method that allows users and wireless clients to be authenticated locally. It is designed for use in remote offices that maintain connectivity to wireless clients when the back-end system is disrupted or the external authentication server goes down. When you enable local EAP, the device serves as the authentication server and the local user database, which removes dependence on an external authentication server. Local EAP retrieves user credentials from the local user database or the LDAP back-end database to authenticate users. Local EAP supports LEAP, EAP-FAST, EAP-TLS, PEAPv0/MSCHAPv2, and PEAPv1/GTC authentication between the controller and wireless clients.

Without an EAP profile name being provided, or if a name was provided for an EAP profile that does not exist, then EAP by default allows no EAP method for local authentication.

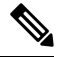

The LDAP back-end database supports these local EAP methods: EAP-TLS, EAP-FAST/GTC, and PEAPv1/GTC. LEAP, EAP-FAST/MSCHAPv2, and PEAPv0. MSCHAPv2 is supported only if the LDAP server is set up to return a clear-text password. **Note**

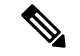

Device support Local EAP authentication against external LDAP databases such as Microsoft Active Directory and Novell's eDirectory. For more information about configuring the controller for Local EAP authentication against Novell's eDirectory, see the Configure Unified Wireless Network for Authentication Against Novell's eDirectory Database whitepaper. **Note**

**Figure 1: Local EAP Example**

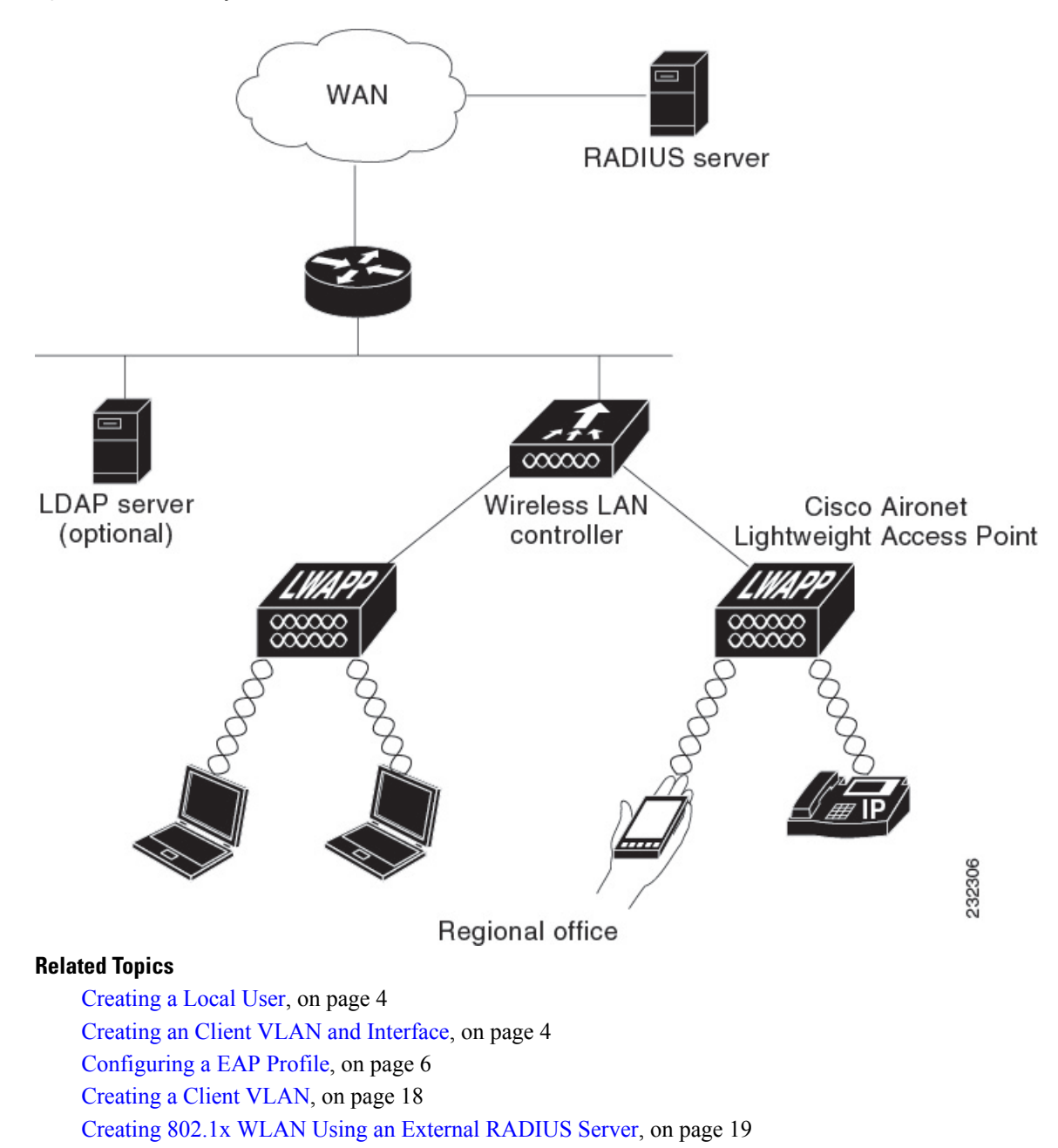

# <span id="page-3-0"></span>**How to Configure IPv6 WLAN Security**

## <span id="page-3-1"></span>**Configuring Local Authentication**

### **Creating a Local User**

#### **SUMMARY STEPS**

- **1. configure terminal**
- **2. username aaa\_test**
- **3. password 0 aaa\_test**
- **4. end**

#### **DETAILED STEPS**

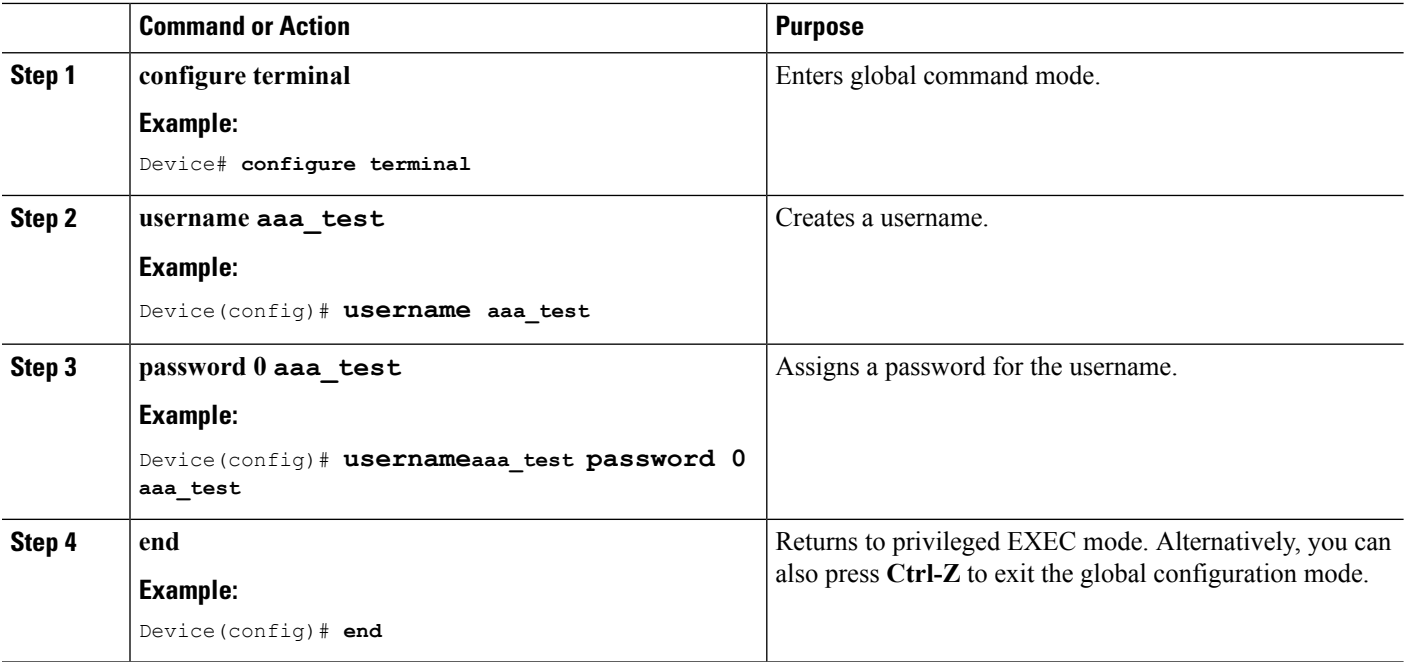

Device# configure terminal Device(config)# **username** aaa\_test **password** 0 aaa\_test Device(config)# end

#### **Related Topics**

[Information](#page-0-2) About IPv6 WLAN Security, on page 1

### <span id="page-3-2"></span>**Creating an Client VLAN and Interface**

#### **SUMMARY STEPS**

**1. configure terminal**

- **2. vlan**
- **3. exit**
- **4. interface vlan vlan\_ID**
- **5. ip address**
- **6. ipv6 address**
- **7. end**

#### **DETAILED STEPS**

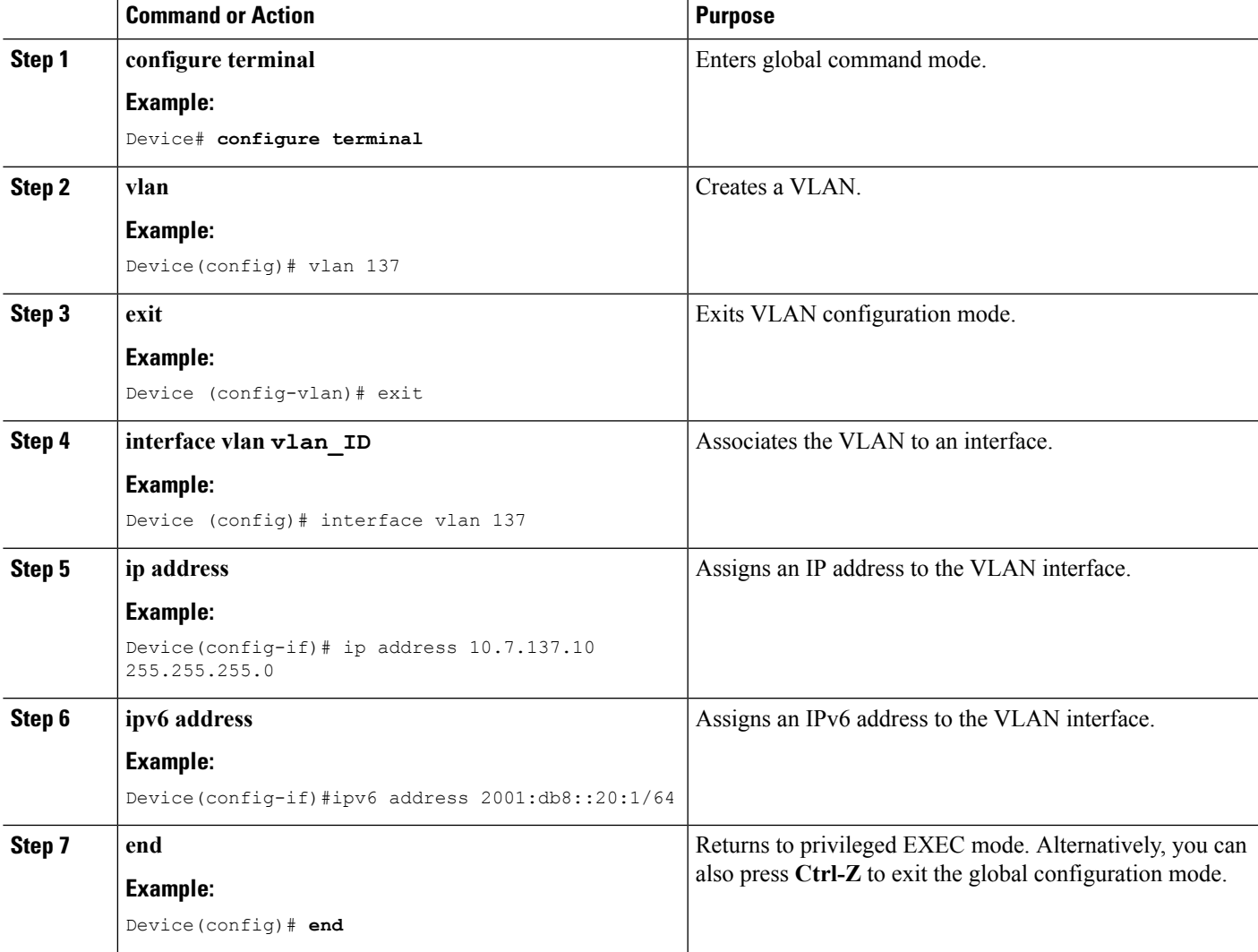

#### **Example**

```
Device# configure terminal
Device(config)# vlan 137
Device(config-vlan)#exit
Device(config)#interface vlan 137
Device(config-if)#ip address 10.7.137.10 255.255.255.0
```

```
Device(config-if)#ipv6 address 2001:db8::20:1/64
Device(config-if)#end
```
[Information](#page-0-2) About IPv6 WLAN Security, on page 1

## <span id="page-5-0"></span>**Configuring a EAP Profile**

#### **SUMMARY STEPS**

- **1. eap profile name**
- **2. method leap**
- **3. method tls**
- **4. method peap**
- **5. method mschapv2**
- **6. method md5**
- **7. method gtc**
- **8. method fast profile my-fast**
- **9. description my\_localeap profile**
- **10. exit**
- **11. eap method fast profilemyFast**
- **12. authority-id** [identity|information]
- **13. local-key 0 key-name**
- **14. pac-password 0 password**
- **15. end**

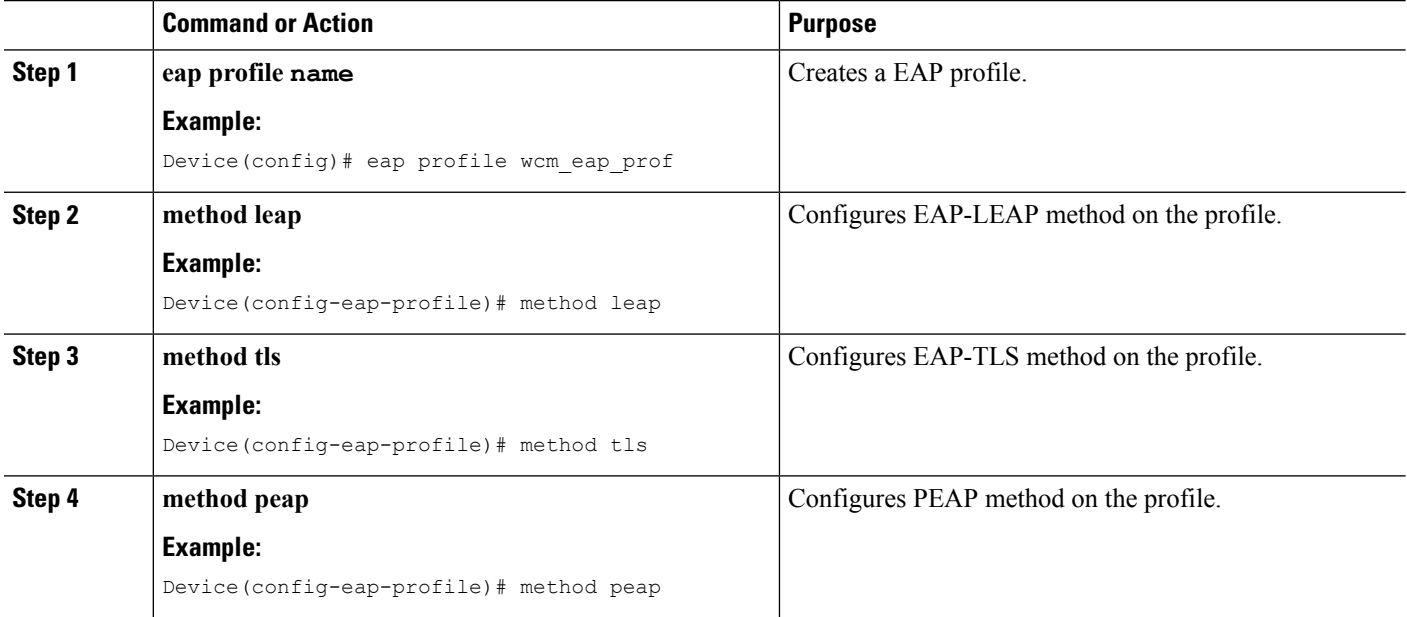

 $\mathbf{l}$ 

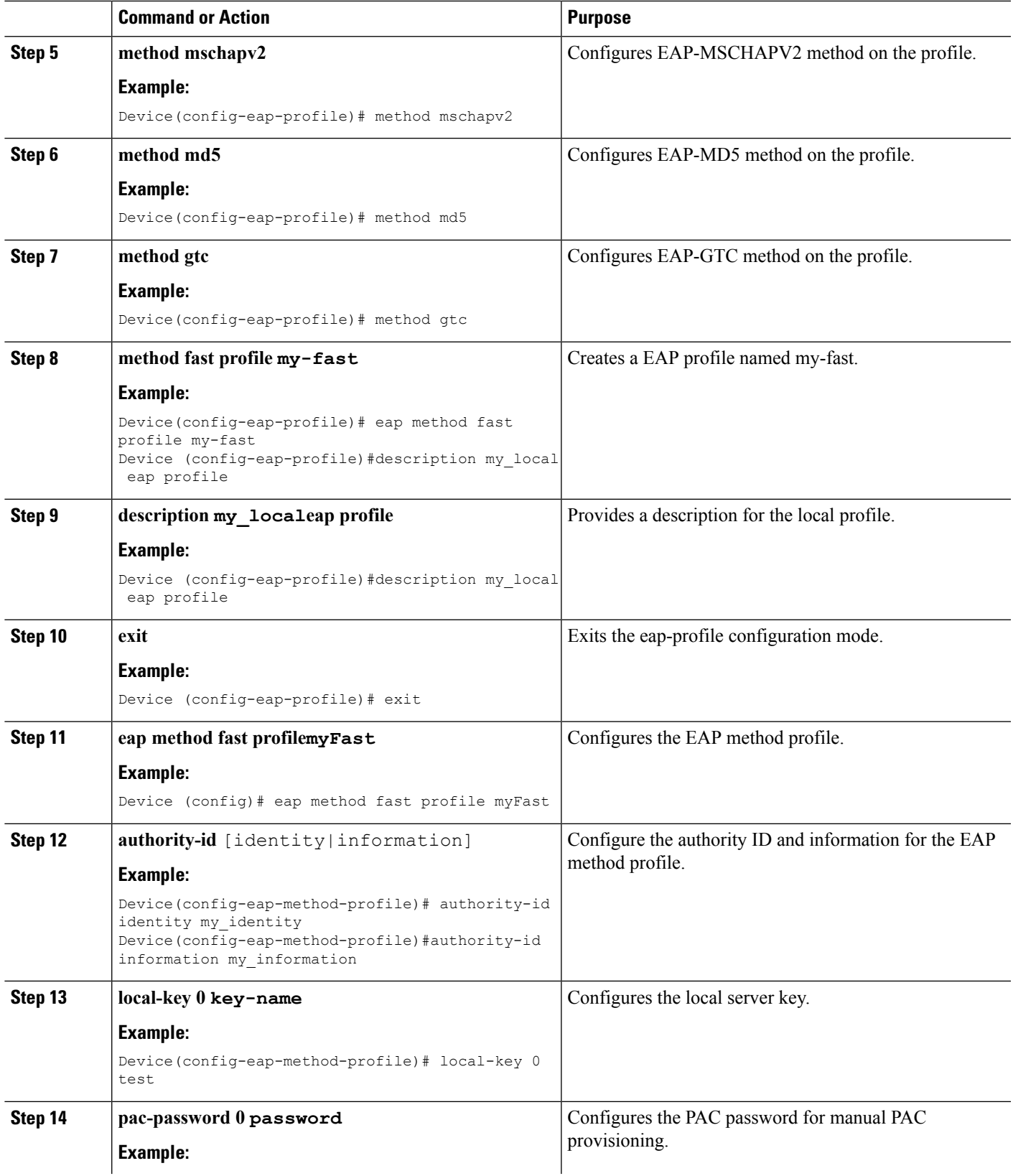

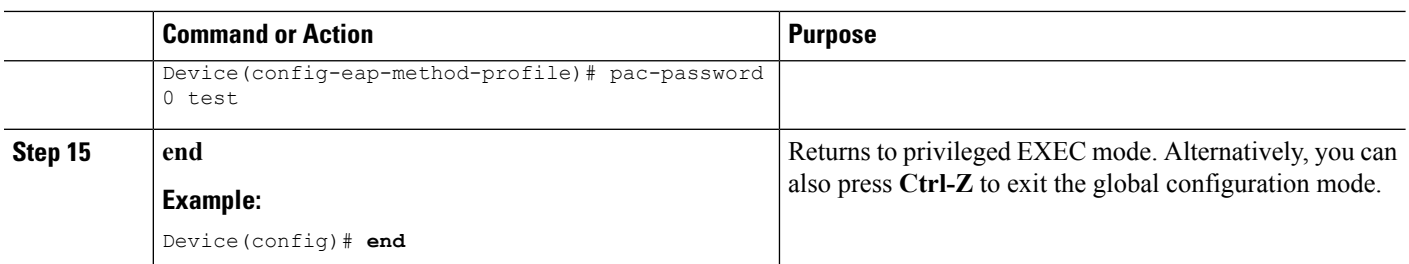

#### **Example**

```
Device(config)#eap profile wcm_eap_prof
Device(config-eap-profile)#method leap
Device(config-eap-profile)#method tls
Device(config-eap-profile)#method peap
Device(config-eap-profile)#method mschapv2
Device(config-eap-profile)#method md5
Device(config-eap-profile)#method gtc
Device(config-eap-profile)#eap method fast profile my-fast
Device (config-eap-profile)#description my_local eap profile
Device(config-eap-profile)# exit
Device (config)# eap method fast profile myFast
Device(config-eap-method-profile)#authority-id identity my_identity
Device(config-eap-method-profile)#authority-id information my_information
Device(config-eap-method-profile)#local-key 0 test
Device(config-eap-method-profile)#pac-password 0 test
Device(config-eap-method-profile)# end
```
#### **Related Topics**

[Information](#page-0-2) About IPv6 WLAN Security, on page 1

#### **Creating a Local Authentication Model**

#### **SUMMARY STEPS**

- **1. aaa new-model**
- **2. authentication dot1x default local**
- **3. dot1x method\_list local**
- **4. aaa authentication dot1x dot1x\_name local**
- **5. aaa authorization credential-download name local**
- **6. aaa local authentication auth-name authorization authorization-name**
- **7. session ID**
- **8. dot1x system-auth-control**

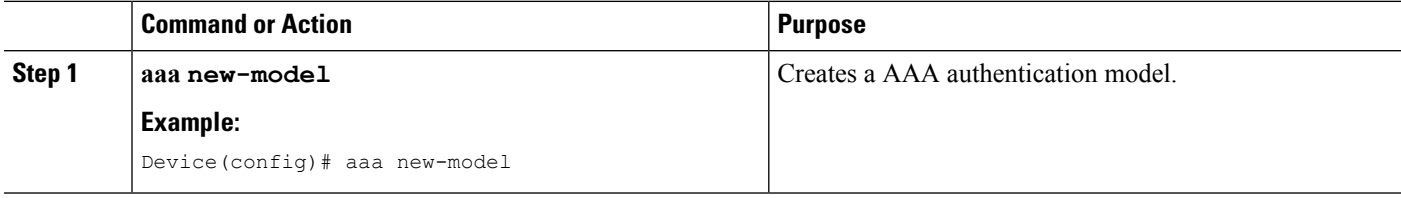

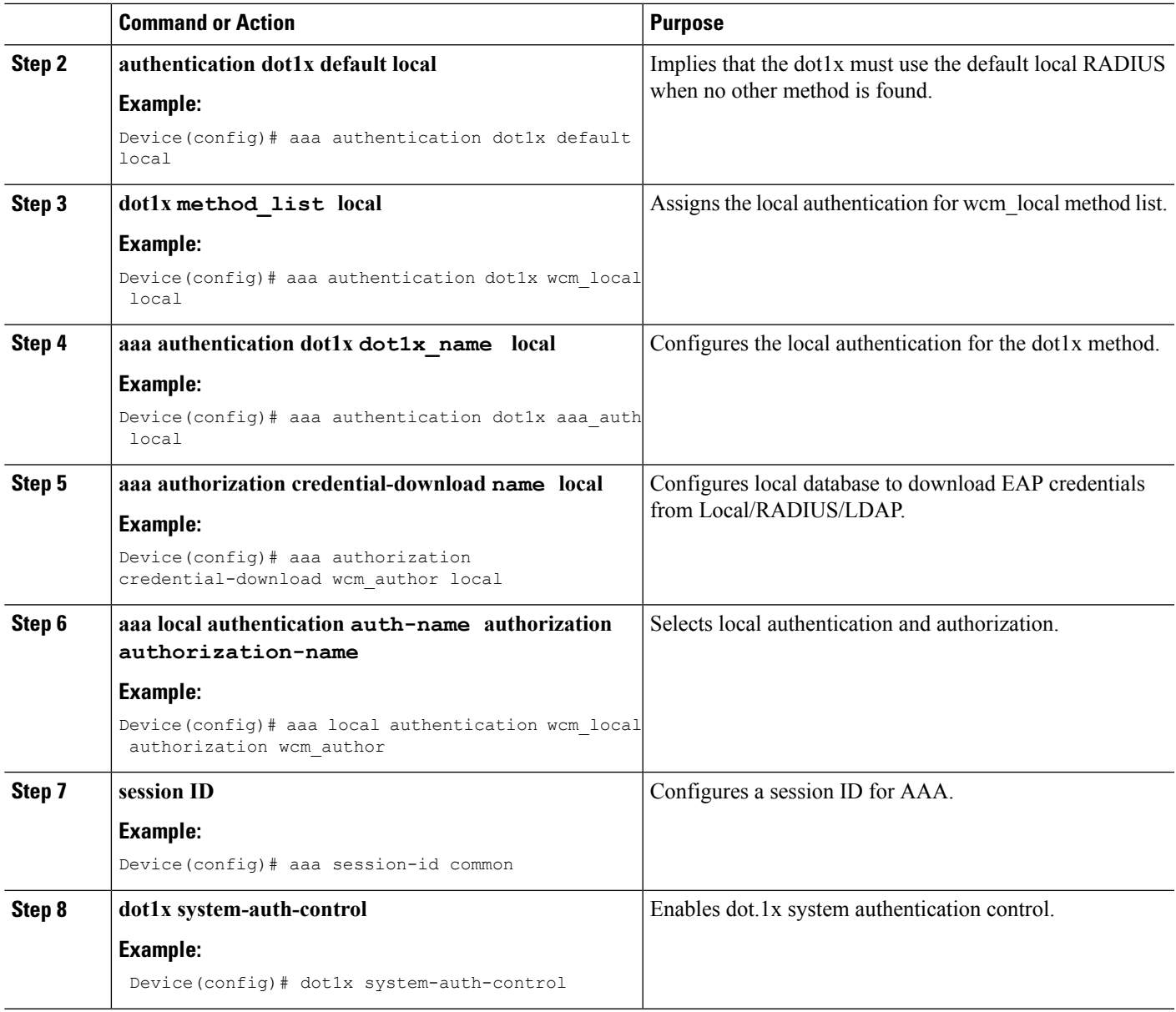

#### **Example**

```
Device(config)# aaa new-model
Device(config)# aaa authentication dot1x default local
Device(config)# aaa authentication dot1x wcm-local local
Device(config)# aaa authentication dot1x aaa_auth local
Device(config)# aaa authorization credential-download wcm_author local
Device(config)# aaa local authentication wcm_local authorization wcm_author
Device(config)# aaa session-id common
Device(config)# dot1x system-auth-control
```
## <span id="page-9-0"></span>**Creating a Client WLAN**

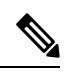

This example uses 802.1x with dynamic WEP. You can use any other security mechanism supported by the wireless client and configurable on the device **Note**

#### **SUMMARY STEPS**

- **1. configure terminal**
- **2. wlan wlan name <identifier> SSID**
- **3. broadcast-ssid**
- **4. no security wpa**
- **5. security dot1x**
- **6. security** dot1x authentication-list *wcm-local*
- **7. local-auth wcm\_eap\_prof**
- **8. client vlan** *137*
- **9. no shutdown**
- **10. end**

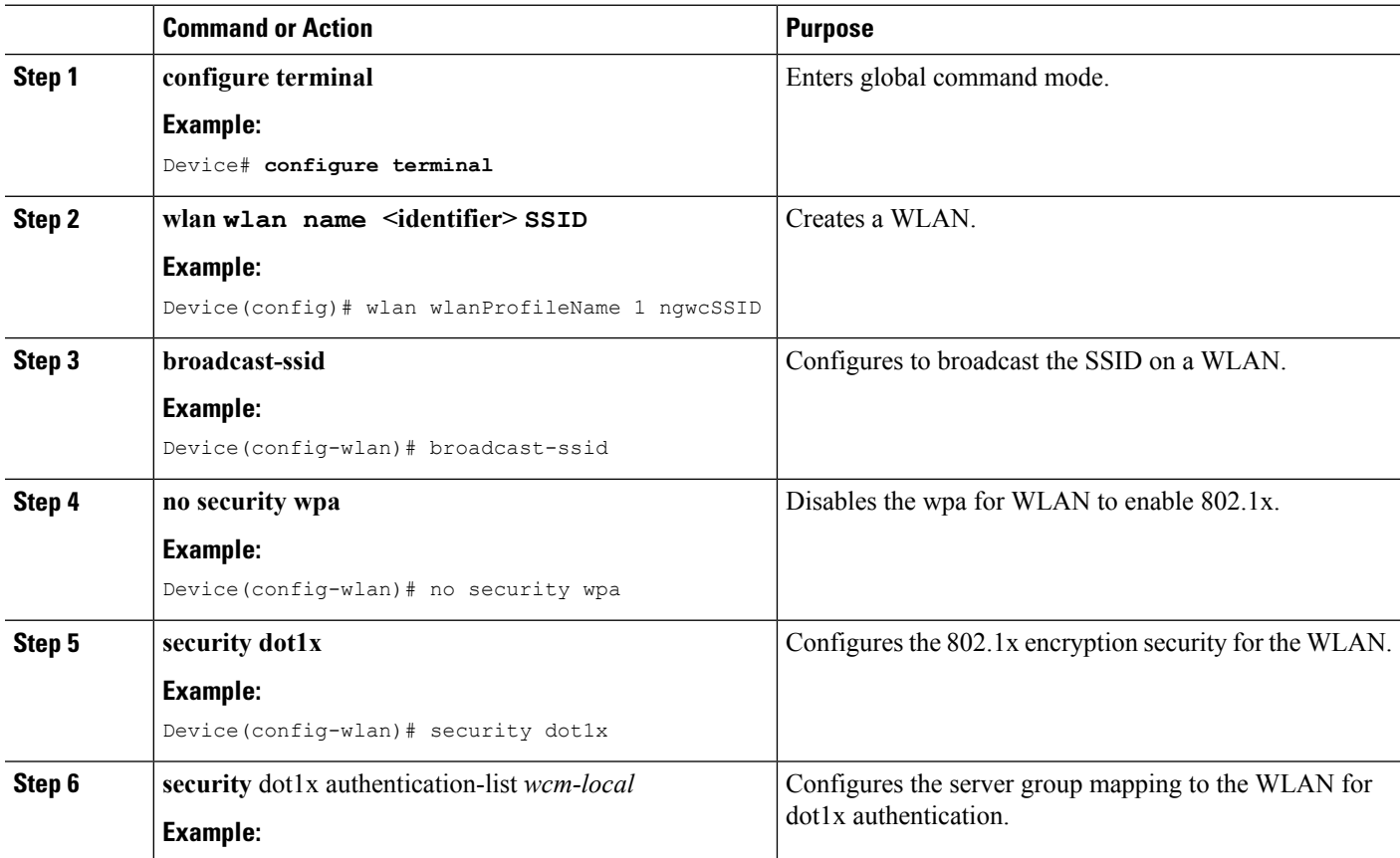

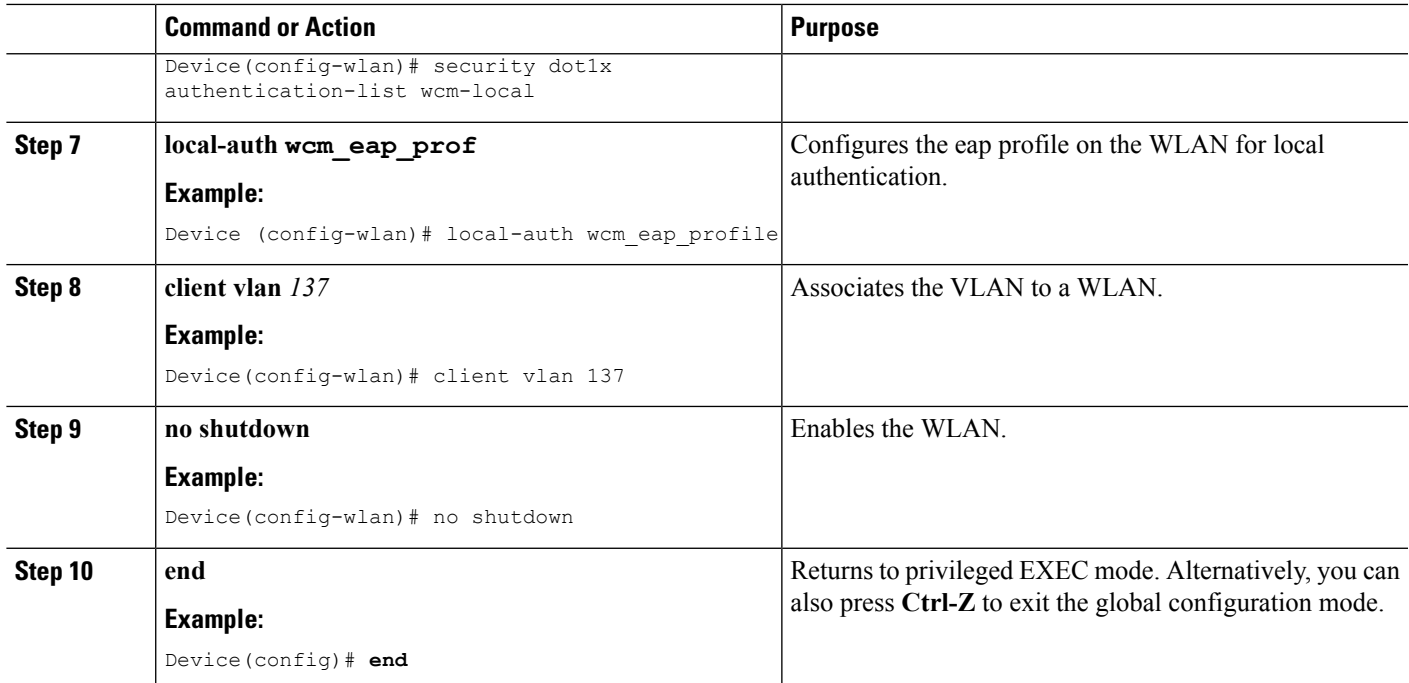

#### **Example**

```
Device# config terminal
Device(config)#wlan wlanProfileName 1 ngwcSSID
Device(config-wlan)#broadcast-ssid
Device(config-wlan)#no security wpa
Device(config-wlan)#security dot1x
Device(config-wlan)#security dot1x authentication-list wcm-local
Device (config-wlan)# local-auth wcm_eap_prof
Device(config-wlan)#client vlan 137
Device(config-wlan)#no shutdown
Device(config-wlan)#end
Device#
```
#### **Related Topics**

Creating Client VLAN for [WPA2+AES](#page-12-0), on page 13

### **Configuring Local Authentication with WPA2+AES**

#### **SUMMARY STEPS**

- **1. configure terminal**
- **2. aaa new model**
- **3. dot1x system-auth-control**
- **4. aaa authentication dot1x default local**
- **5. aaa local authorization credential-download default local**
- **6. aaa local authentication default authorization default**
- **7. eap profile wcm\_eap\_profile**
- **8. method leap**

I

**9. end**

#### **DETAILED STEPS**

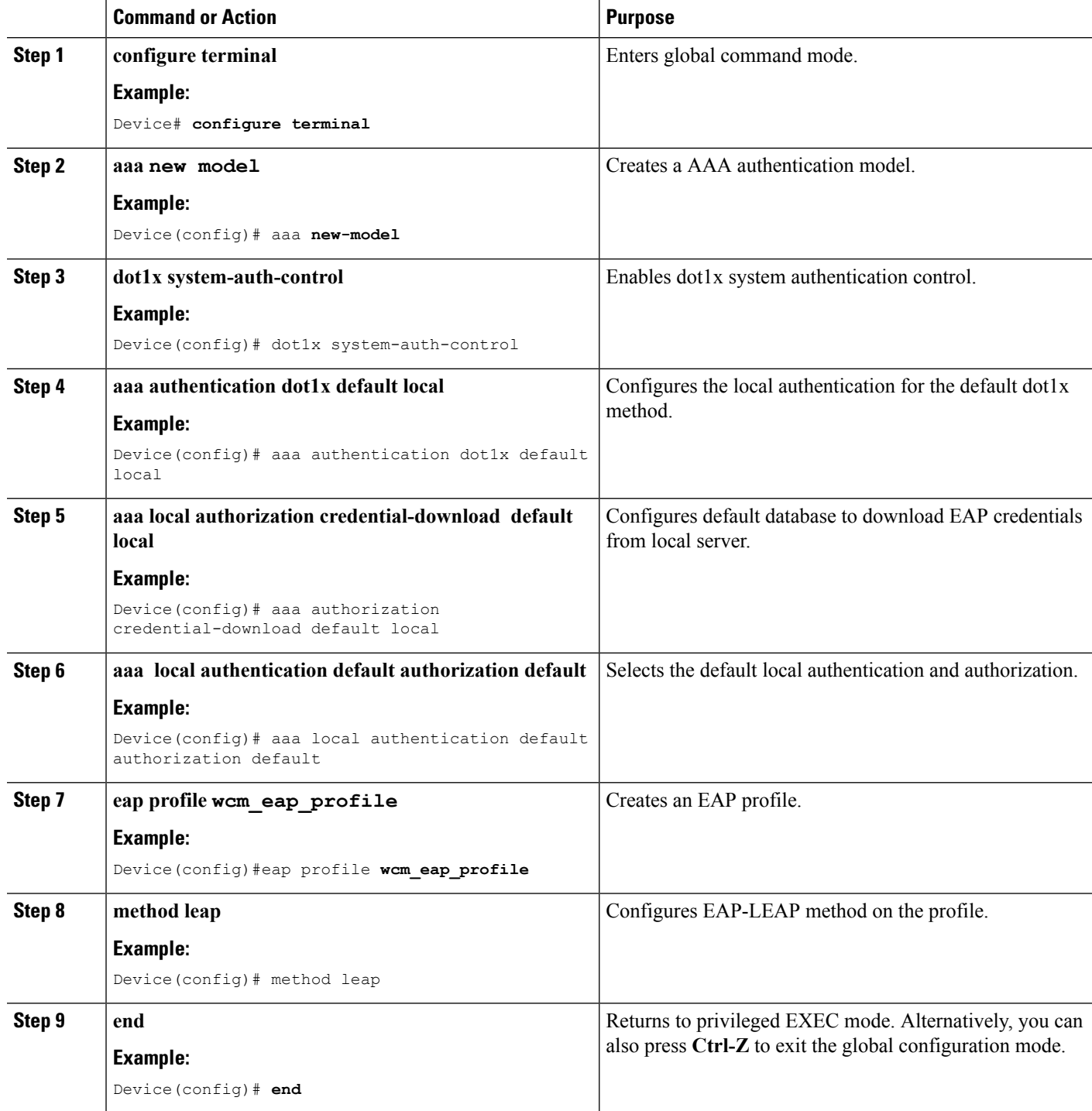

Device# configure terminal Device(config)# aaa new-model

```
Device(config)# dot1x system-auth-control
Device(config)# aaa authentication dot1x default local
Device(config)# aaa authorization credential-download default local
Device(config)# aaa local authentication default authorization default
Device(config)#eap profile wcm_eap_profile
Device(config)# method leap
Device(config)# end
```
#### <span id="page-12-0"></span>**Creating Client VLAN for WPA2+AES**

Create a VLAN for the WPA2+AES type of local authentication. This VLAN is later mapped to a WLAN.

#### **SUMMARY STEPS**

- **1. configure terminal**
- **2. vlan vlan\_ID**
- **3. exit**
- **4. interface** vlan **vlan\_ID**
- **5. ip address**
- **6. ipv6 address**
- **7. exit**

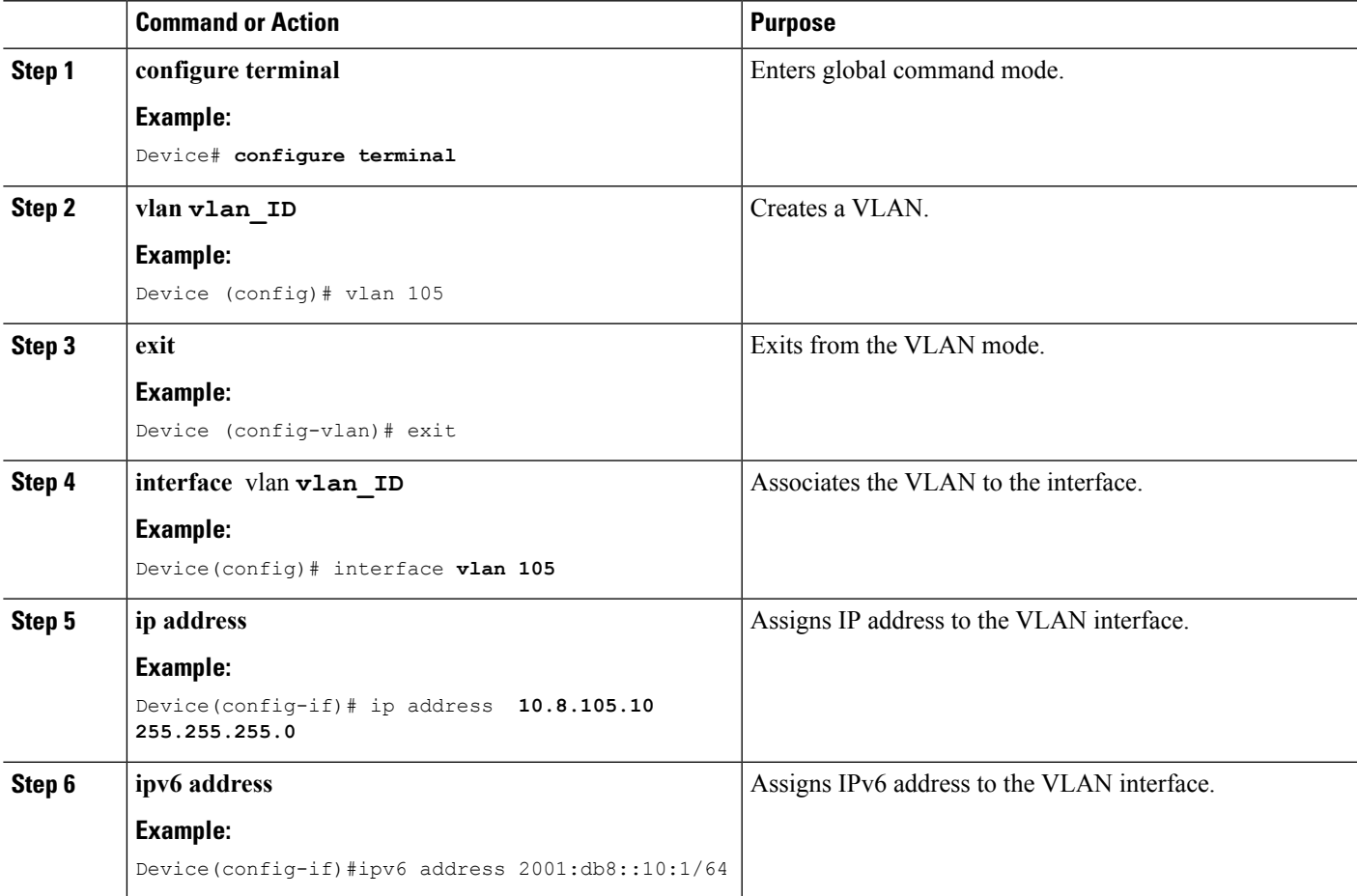

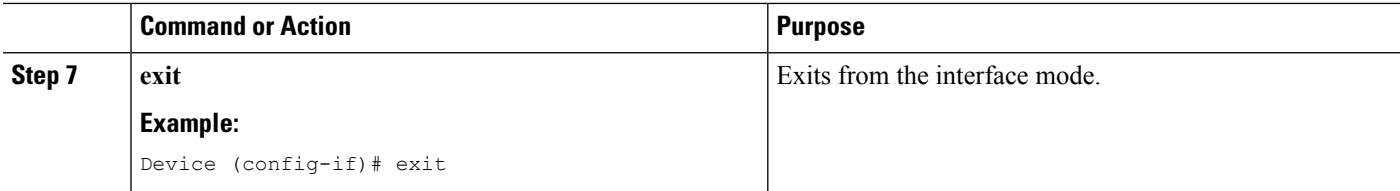

```
Device# configure terminal
Device(config)# vlan105
Device (config-vlan)# exit
Device (config)# interface vlan 105
Device(config-if)#ip address 10.8.105.10 255.255.255.0
Device(config-if)#ipv6 address 2001:db8::10:1/64
Device(config-if)#exit
Device(config)#
```
[Creating](#page-9-0) a Client WLAN , on page 10

#### **Creating WLAN for WPA2+AES**

Create a WLAN and map it to the client VLAN created for WPA2+AES.

#### **SUMMARY STEPS**

- **1. configure terminal**
- **2. wlan wpas2-aes-wlan 1 wpas2-aes-wlan**
- **3. client vlan 105**
- **4. local-auth wcm\_eap\_profile**
- **5. security dot1x authentication-list default**
- **6. no shutdown**
- **7. end**

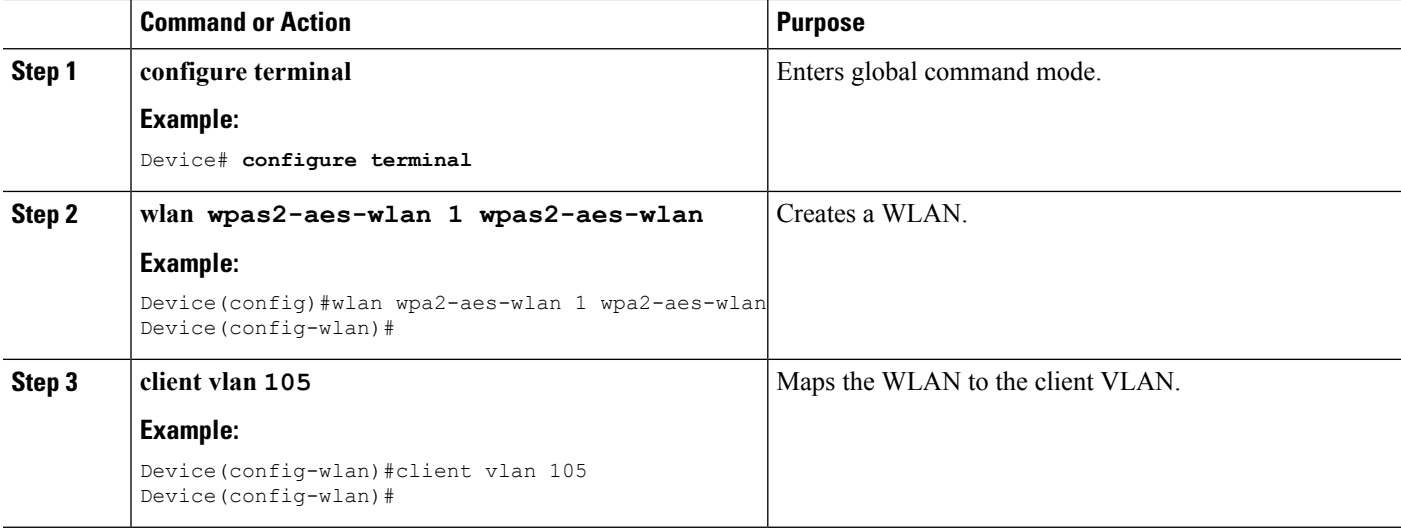

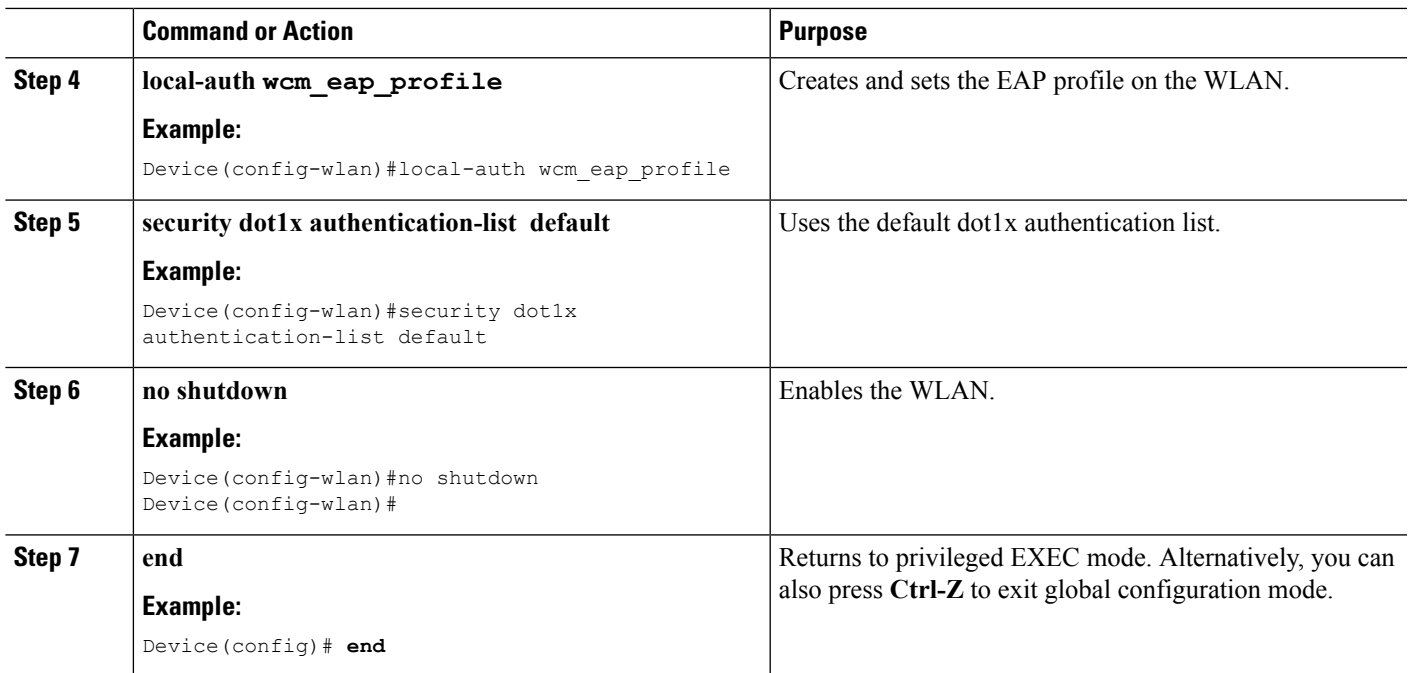

```
Device# configure terminal
Device(config)#wlan wpa2-aes-wlan 1 wpa2-aes-wlan
Device(config-wlan)#client vlan 105
Device(config-wlan)#local-auth wcm_eap_profile
Device(config-wlan)#security dot1x authentication-list default
Device(config-wlan)#no shutdown
Device(config-wlan)# exit
```
## <span id="page-14-0"></span>**Configuring External RADIUS Server**

## **Configuring RADIUS Authentication Server Host**

#### **SUMMARY STEPS**

- **1. configure terminal**
- **2. radius server One**
- **3. address ipv4 address auth-portauth\_port\_number acct-port acct\_port\_number**
- **4. address ipv6 address auth-portauth\_port\_number acct-port acct\_port\_number**
- **5. key 0cisco**
- **6.**

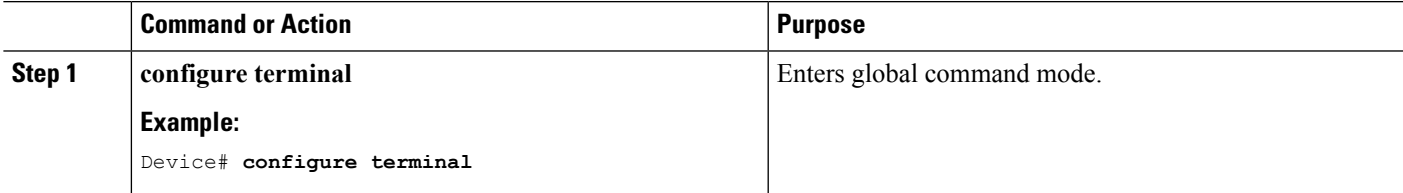

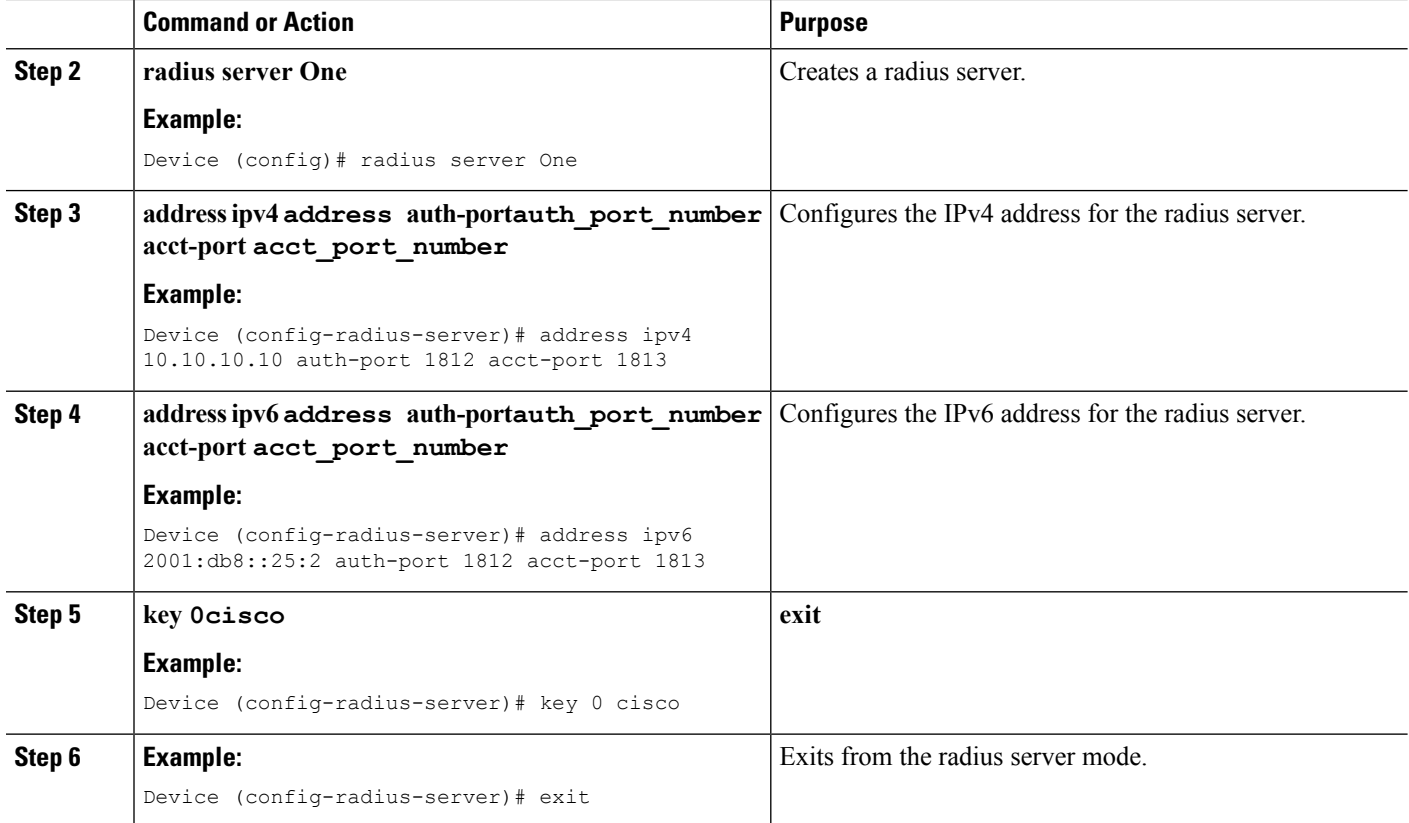

```
Device# configure terminal
```

```
Device (config)# radius server One
Device (config-radius-server)# address ipv4 10.10.10.10 auth-port 1812 acct-port 1813
Device (config-radius-server)# address ipv6 2001:db8::25:2 auth-port 1812 acct-port 1813
Device (config-radius-server)# key 0 cisco
Device (config-radius-server)#exit
```
Configuring RADIUS [Authentication](#page-15-0) Server Group , on page 16

### <span id="page-15-0"></span>**Configuring RADIUS Authentication Server Group**

#### **SUMMARY STEPS**

- **1. configure terminal**
- **2. aaa new-model**
- **3. aaa group server radius wcm\_rad**
- **4. server <ip address>auth-port1812acct-port1813**
- **5. aaa authentication dot1x method\_list group wcm\_rad**
- **6. dot1x system-auth-control**
- **7. aaa session-idcommon**

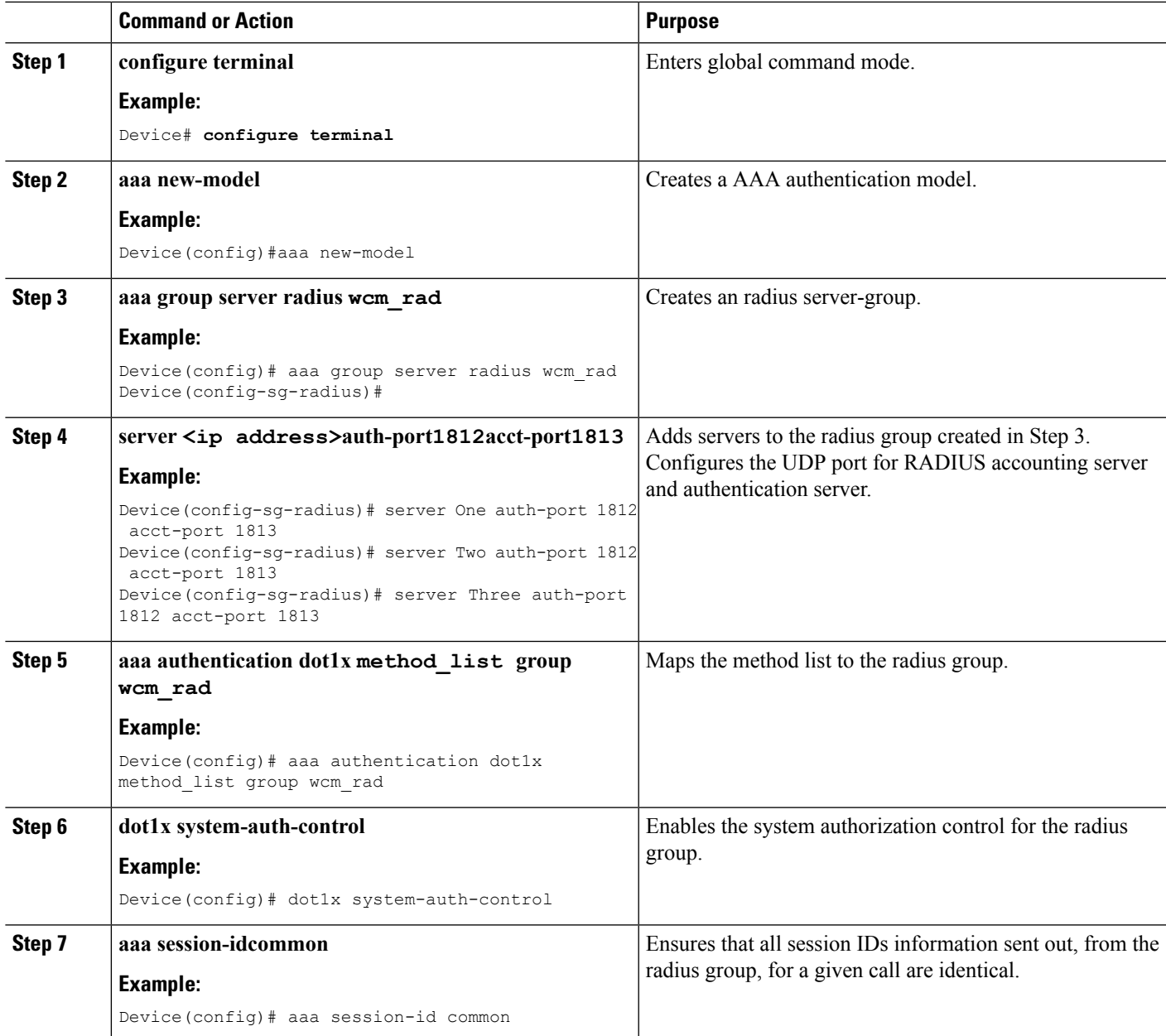

```
Device# configure terminal
Device(config)# aaa new-model
Device(config)# aaa group server radius wcm_rad
Device(config-sg-radius)# server One auth-port 1812 acct-port 1813
Device(config-sg-radius)# server Two auth-port 1812 acct-port 1813
Device(config-sg-radius)# server Three auth-port 1812 acct-port 1813
Device(config)# aaa authentication dot1x method_list group wcm_rad
Device(config)# dot1x system-auth-control
Device(config)# aaa session-id common
Device(config)#
```
Configuring RADIUS [Authentication](#page-14-0) Server Host , on page 15

## <span id="page-17-0"></span>**Creating a Client VLAN**

#### **SUMMARY STEPS**

- **1. configure terminal**
- **2. vlan 137**
- **3. exit**
- **4. interface vlan 137**
- **5. ip address 10.7.137.10 255.255.255.0**
- **6. ipv6 address 2001:db8::30:1/64**
- **7. end**

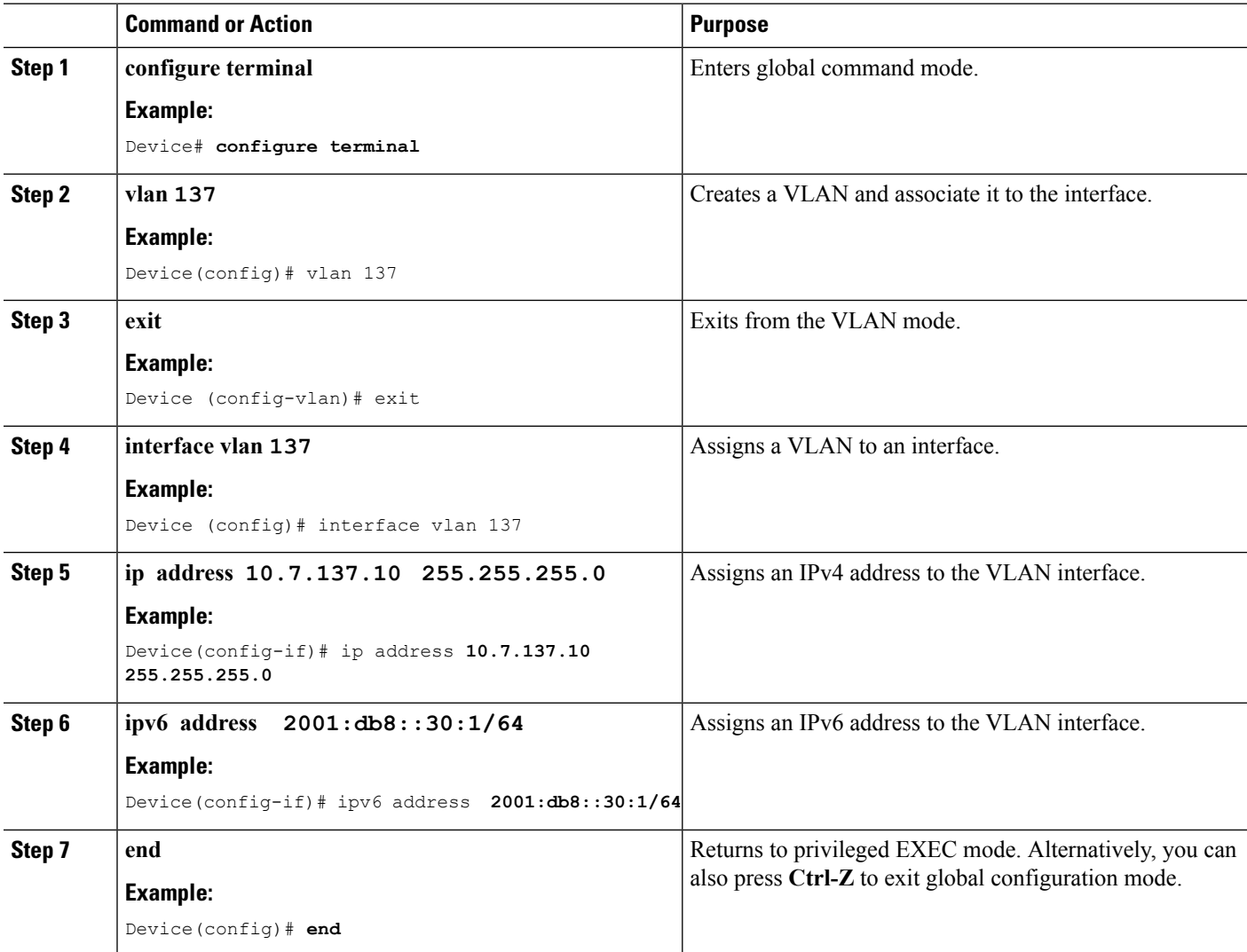

```
Device# configure terminal
Device(config)# vlan137
Device(config-vlan)# exit
Device(config)# interface vlan137
Device(config-if)# ip address 10.7.137.10 255.255.255.0
Device(config-if)# ipv6 address 2001:db8::30:1/64
Device(config-if)# end
```
Creating 802.1x WLAN Using an External [RADIUS](#page-18-0) Server, on page 19 [Information](#page-0-2) About IPv6 WLAN Security, on page 1

### <span id="page-18-0"></span>**Creating 802.1x WLAN Using an External RADIUS Server**

#### **SUMMARY STEPS**

- **1. configure terminal**
- **2. wlan ngwc-1x<ssid>ngwc-1x**
- **3. broadcast-ssid**
- **4. no security wpa**
- **5. security dot1x**
- **6. security dot1x authentication-list wcm-rad**
- **7. client vlan 137**
- **8. no shutdown**
- **9. end**

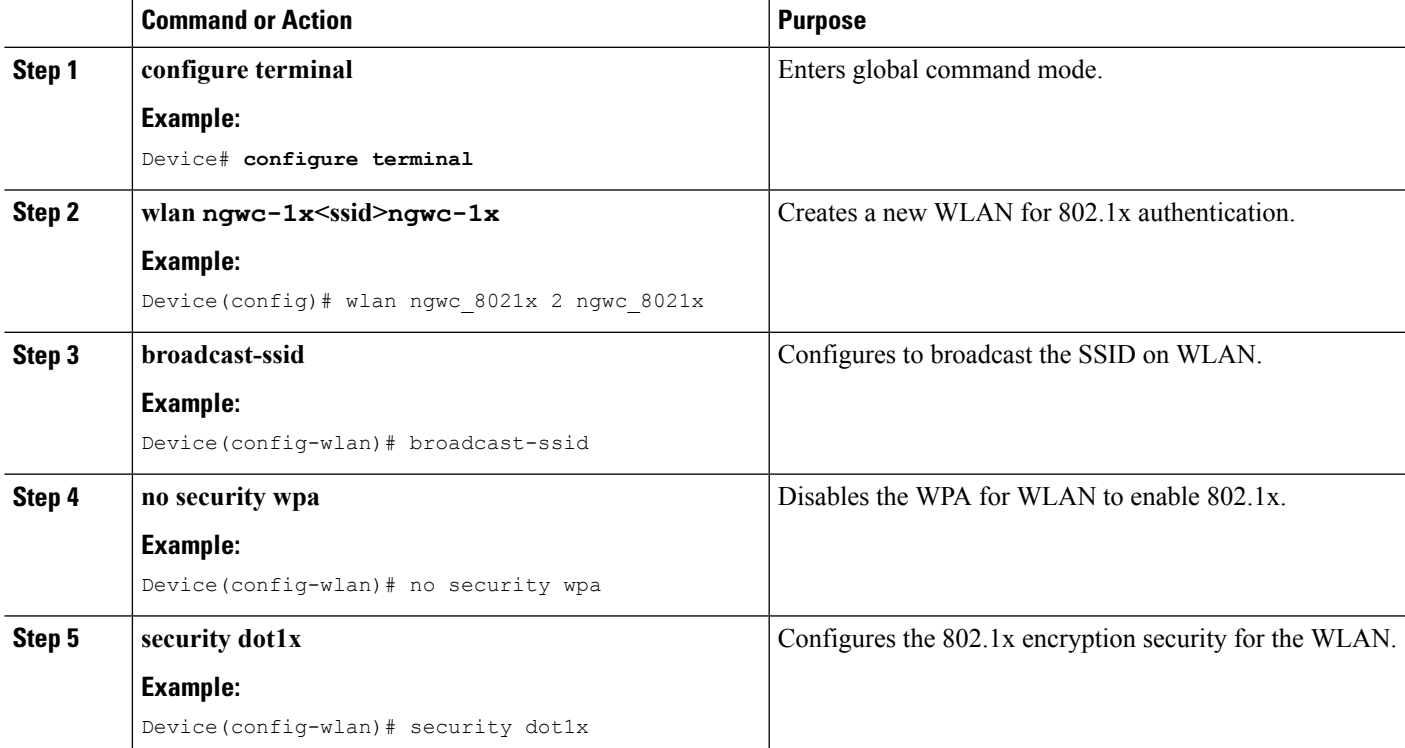

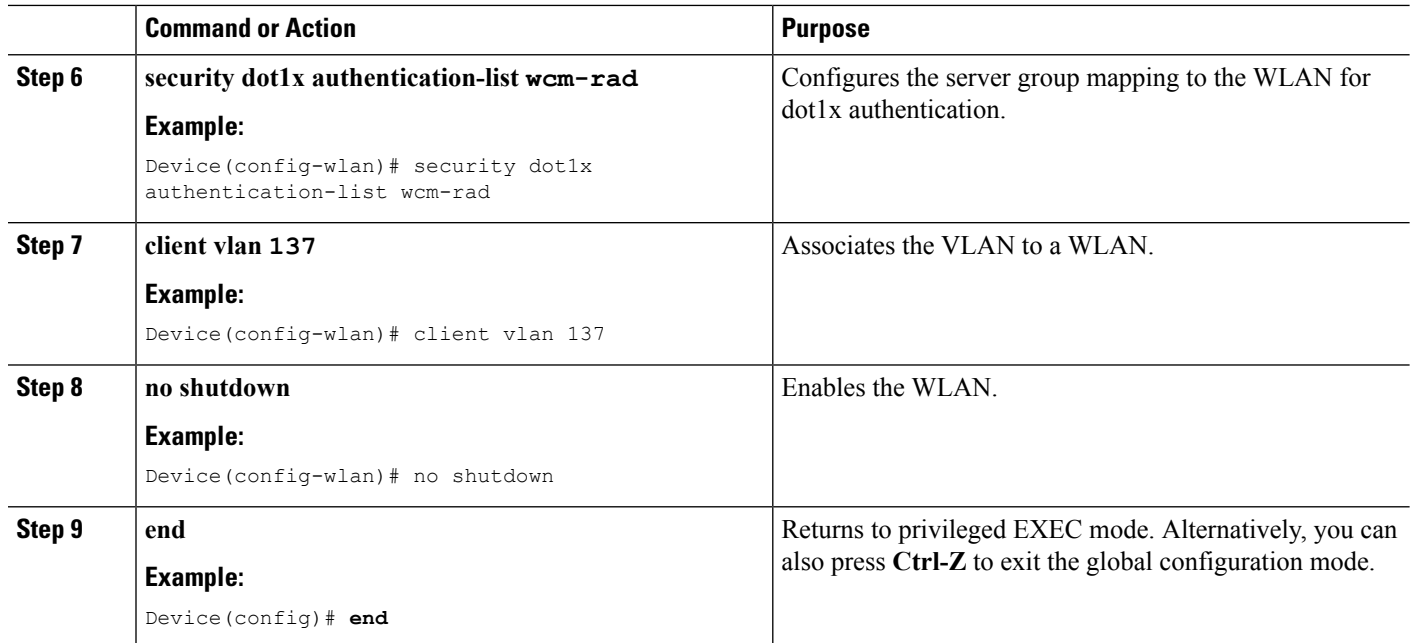

#### **Example**

```
Device# configure terminal
Device(config)#wlan ngwc_8021x 2 ngwc_8021x
Device(config-wlan)# broadcast-ssid
Device(config-wlan)# no security wpa
Device(config-wlan)# security dot1x
Device(config-wlan)# security dot1x authentication-list wcm-rad
Device(config-wlan)# client vlan 137
Device(config-wlan)# no shutdown
Device(config-wlan)# end
```
#### **Related Topics**

[Creating](#page-17-0) a Client VLAN, on page 18 [Information](#page-0-2) About IPv6 WLAN Security, on page 1

# <span id="page-19-0"></span>**Additional References**

#### **Related Documents**

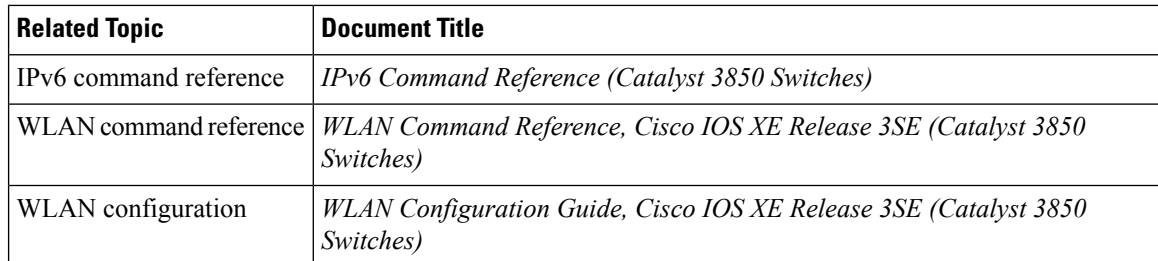

#### **Error Message Decoder**

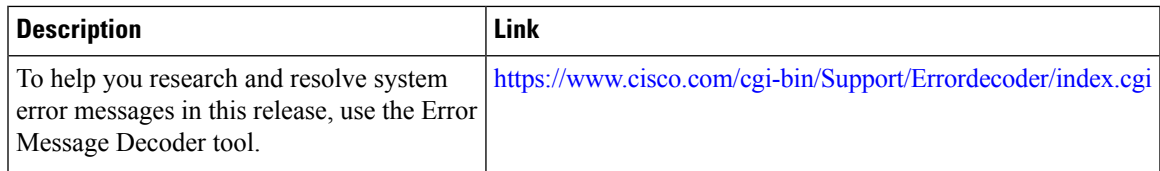

#### **MIBs**

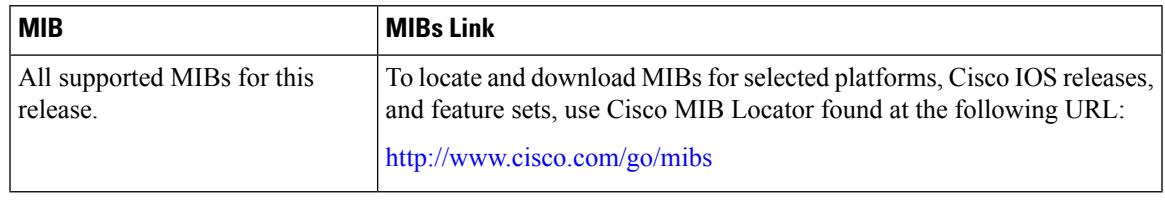

#### **Technical Assistance**

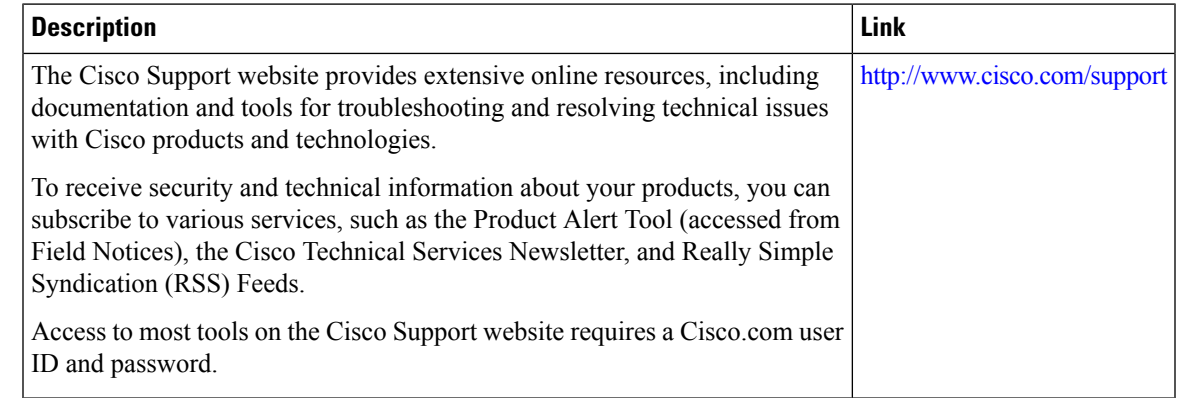

# <span id="page-20-0"></span>**Feature Information for IPv6 WLAN Security**

This table lists the features in this module and provides links to specific configuration information:

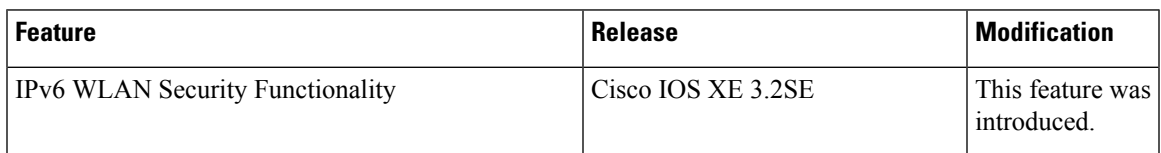

L